# Mantenimiento de Claves Digitales

Guía de formulario - Telebanking Empresas

Si deseas realizar modificaciones a los u**suarios administradores** de tu convenio, debes llenar el formulario de **Mantenimiento de claves** un und de contrat de consideraciones de consideraciones.

Los usuarios administradores 01 y 02 (opcional) son los encargados de hacer cualquier modificación en el convenio si es que cuentan con Lus usuunus uummisuuuunus un y u.<br>Cus accosos habilitados y conformos.

> Ingresa los datos de tu rigicou iu Ingresa los datos de tu proponente de claves digitales para los usuarios telebanking

- unverno.<br>• Razón social
- Nro. de RUC
- · Teléfono

Ingresa los datos de tu convenio:

- Razón social
- Nro. de RUC

· Teléfono

 $\overline{\mathbf{1}}$ 

Ingresa la información nigicua ia iniuniación actualizar, coloca el actualizar, coloca ci riamero aci asuario y **COLLEOS** escribe los<br>electrónicos teléfonos de cada uno. También puedes modificar/agregar ricuricui superca

## ¡Importante!

## Llenado del formulario

## documento, el o los aucumentu, en

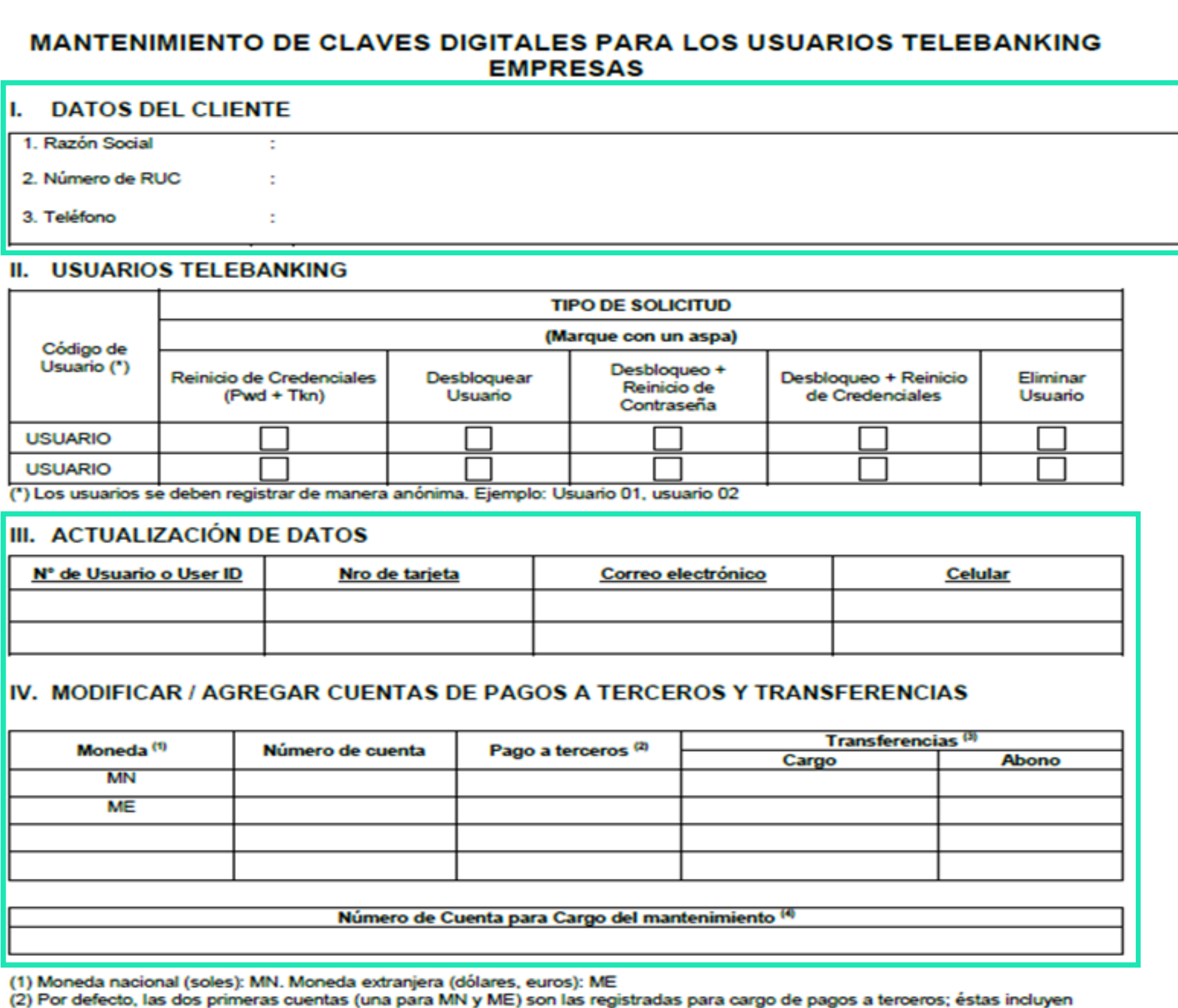

operaciones como pagos masivos, pago de servicios, AFP, impuestos y otros autorizados en el Convenio de Telebanking (3) Marca con una "X" en la cuenta si quieres que esté disponible para transferencias (débito y/o crédito) entre cuentas, a otros bancos (CCE y BCR) y al exterior.

(4) Campo Obligatorio. Indicar el número de cuenta corriente o de ahorro, donde se cargará el costo de mantenimiento mensual. Si no se indica ninguna, se tomará la primera cuenta en moneda nacional (MN) indicada de arriba a abajo.

 $\Gamma$ inalmente,  $\Gamma$ inalmente,  $\Gamma$ inalmente, electrónicos y celulares brindados servirán para que los usuarios reciban sus credenciales para ingresar y autorizar $\Gamma$  autorizar and and the controlled and the controlled and

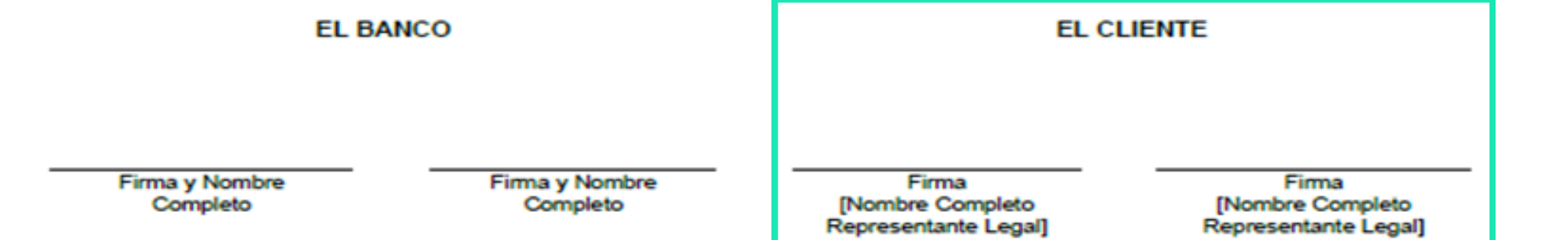

Finalmente, firma el documento, el o los o los aucumento, en

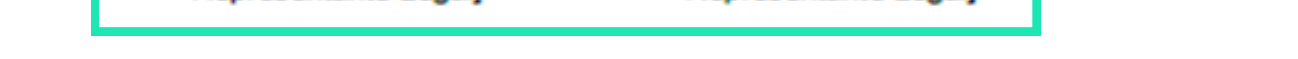

Ingresa el número del usuario (01 a 02) en la usuairo (UTU UL) en la usuario y marca con marca con usuuno y muitu ton<br>un aspa (Y) el tipo de configuración que deseas realizar.

- Si deseas realizar *ambos flujos*, debes llenar todos los campos en un mismo formulario.
- Una vez completado el formulario, envíaselo a tu funcionario de negocios o  $\bigvee$ acercate a la agencia de tu preferencia.

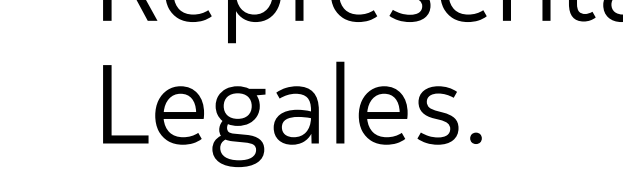

1

 $\overline{\mathbf{c}}$ 

 $\bullet$ 

#### Scotiabank

**MANTENIMIENTO DE CLAVES DIGITALES PARA LOS USUARIOS TELEBANKING EMPRESAS** 

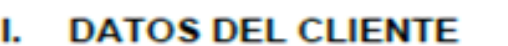

1. Razón Social 2. Número de RUC

3. Teléfono

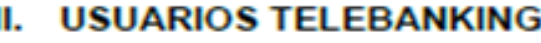

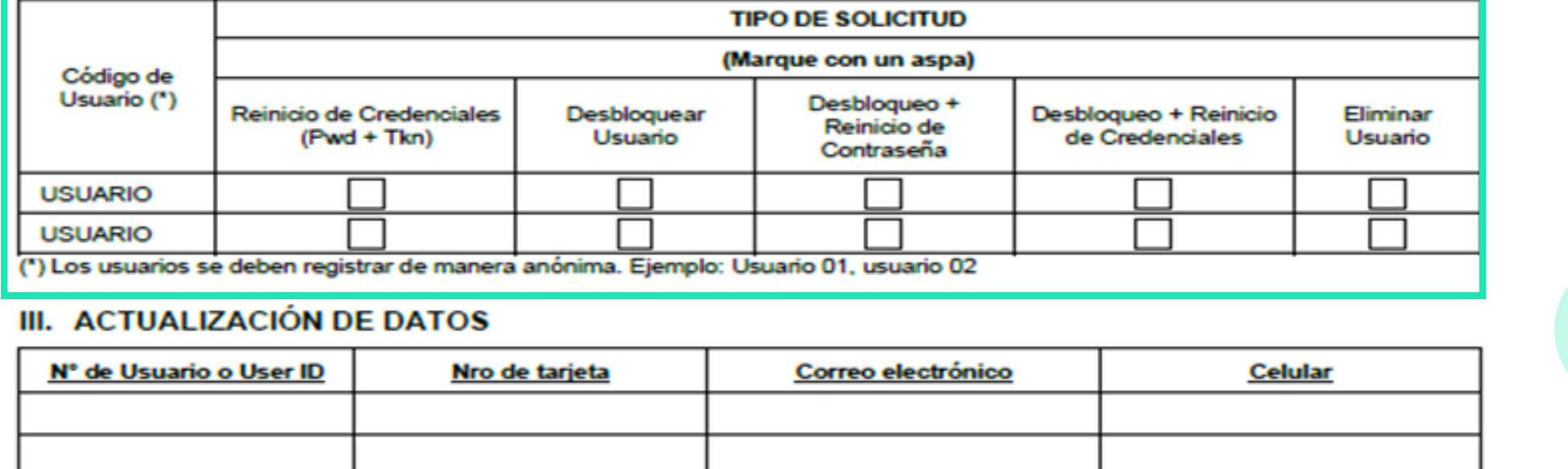

#### IV. MODIFICAR / AGREGAR CUENTAS DE PAGOS A TERCEROS Y TRANSFERENCIAS

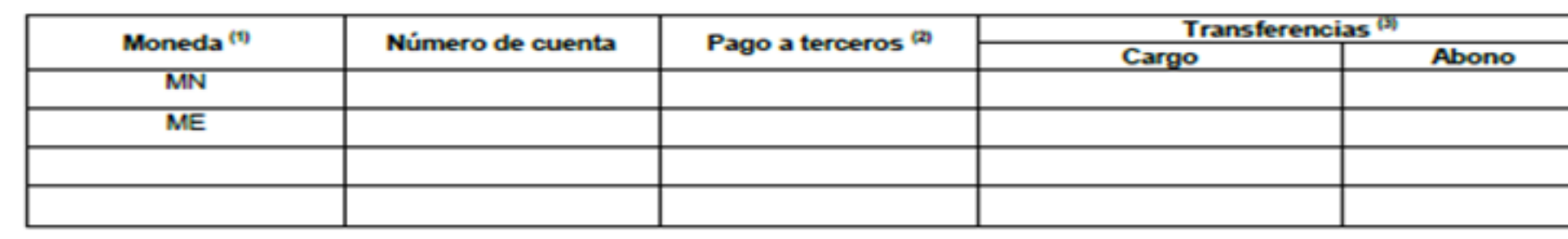

<u> Número de Cuenta para Cargo del mantenimient</u>

(1) Moneda nacional (soles): MN. Moneda extranjera (dólares, euros): ME

(2) Por defecto, las dos primeras cuentas (una para MN y ME) son las registradas para cargo de pagos a terceros; éstas incluyen operaciones como pagos masivos, pago de servicios, AFP, impuestos y otros autorizados en el Convenio de Telebanking. (3) Marca con una "X" en la cuenta si quieres que esté disponible para transferencias (débito y/o crédito) entre cuentas, a otros bancos (CCE y BCR) y al exterior

(4) Campo Obligatorio. Indicar el número de cuenta corriente o de ahorro, donde se cargará el costo de mantenimiento mensual. Si no se indica ninguna, se tomará la primera cuenta en moneda nacional (MN) indicada de arriba a abajo.

#### **V. PROCESO Y CONFORMIDAD**

Los correos electrónicos y celulares brindados servirán para que los usuarios reciban sus credenciales para ingresar y autorizar operaciones en Telebanking. Es responsabilidad del cliente la información brindada para los accesos a la plataforma.

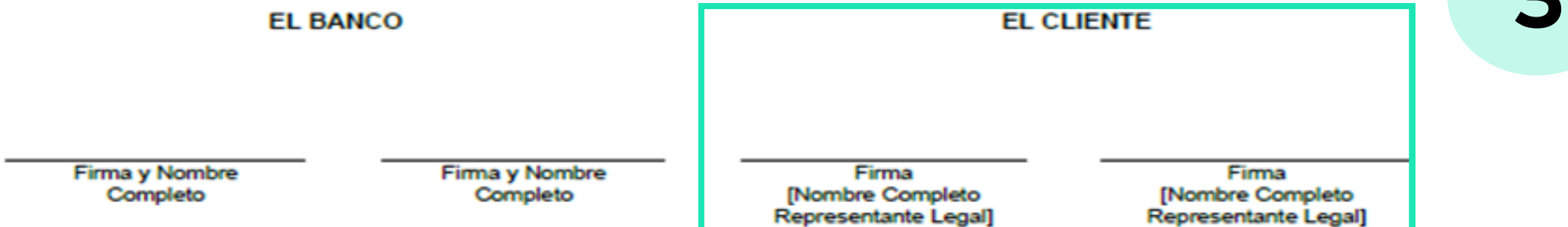

Reinicios y desbloqueos

Edición de datos

 $\overline{\mathbf{z}}$ 

 $\overline{\mathbf{2}}$ 

Ten en cuenta las siguientes opciones disponibles en el formulario de Mantenimiento de claves.

## Tipos de solicitudes

### Reinicio de credenciales 01

Reinicio de clave y de la credencial Token Digital. Se envia número de referencia (email) y clave

### secreta (SMS).

### Desbloquear usuario(s) con reinicio de contraseña

Desbloqueo de usuario con cambio de clave, con esta opción la credencial de Token Digital no recibe cambios. Se envia número de referencia (email) y clave secreta (SMS).

03

### 02 Desbloquear usuario

## Recuerda que:

### 04 Desbloquear usuario(s) con reinicio de credenciales

Desbloqueo de usuario sin realizar cambios en la clave ni en la credencial de Token Digital.

Desbloqueo de usuario con reinicio de clave y de la credencial Token Digital. Se envia número de referencia (email) y clave secreta (SMS).

### De tener alguna duda en el proceso, favor de comunicarte con **Banca Telefónica:**

 Banca Negocios 311-8000 opción 5

 Banca Empresa 211-6900 (Lima)